# **Operation process of SD Card maintenance**

It is recommended to back up the data of the SESSION folder to the computer every 2 to 3 months. Format the SD card regularly gives the SD card better read/write stability.

SD card formatting steps:

1. Download "SD Memory Card Formatter" from the link below.

<https://www.sdcard.org/cht/downloads/formatter/index.html>

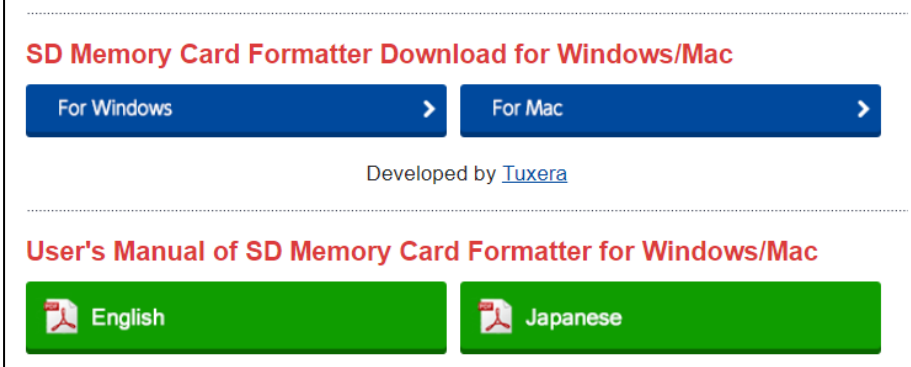

### 2. Click **"Accept"**

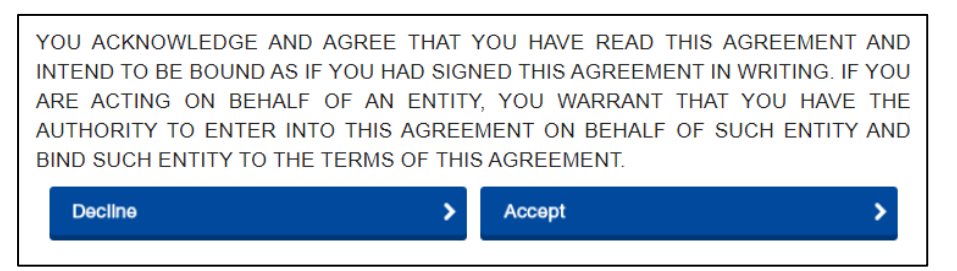

3. Unzip the downloaded file "SDCardFormatterv5\_WinEN.zip"

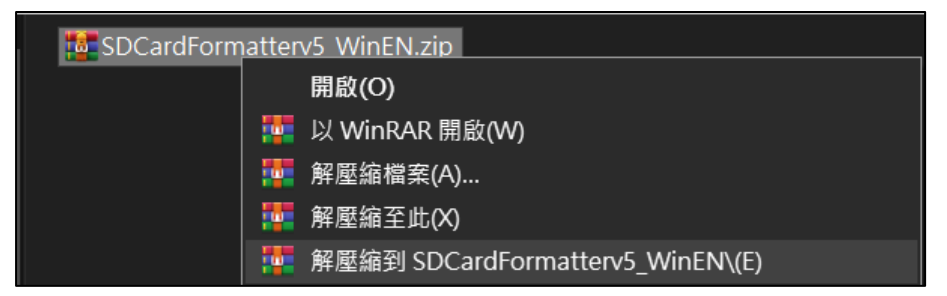

4. Install "SD Card Formatter 5.0.1 Setup.exe"

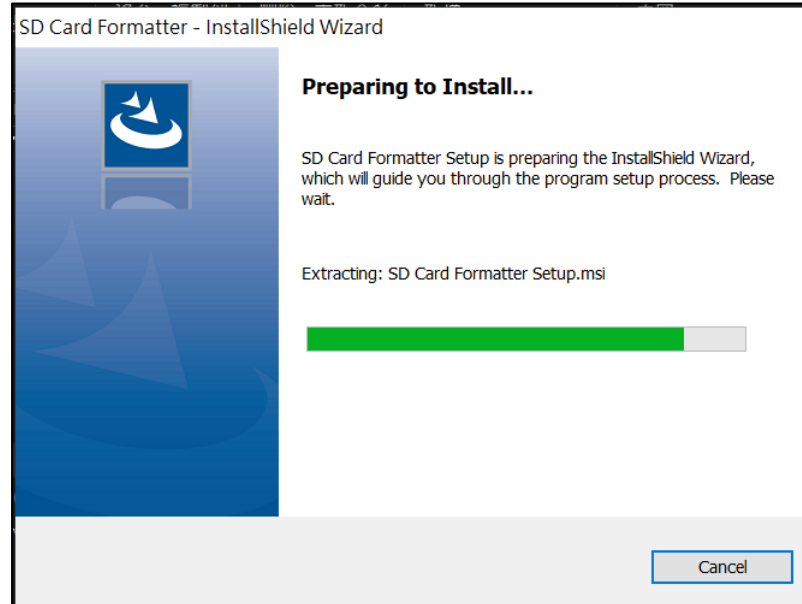

# 5. Click **"Next"**

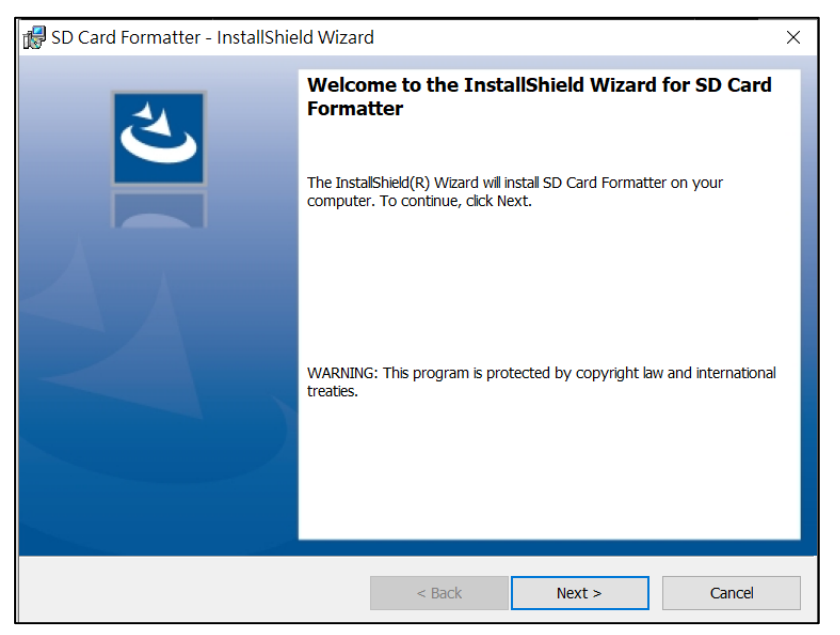

### 6. Select "I accept…" and click **"Next"**

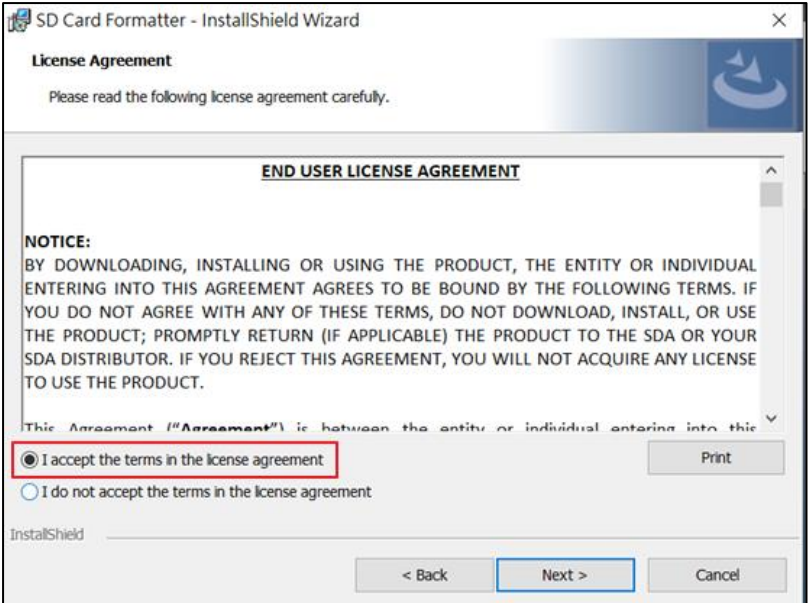

#### 7. Click **"Next"**

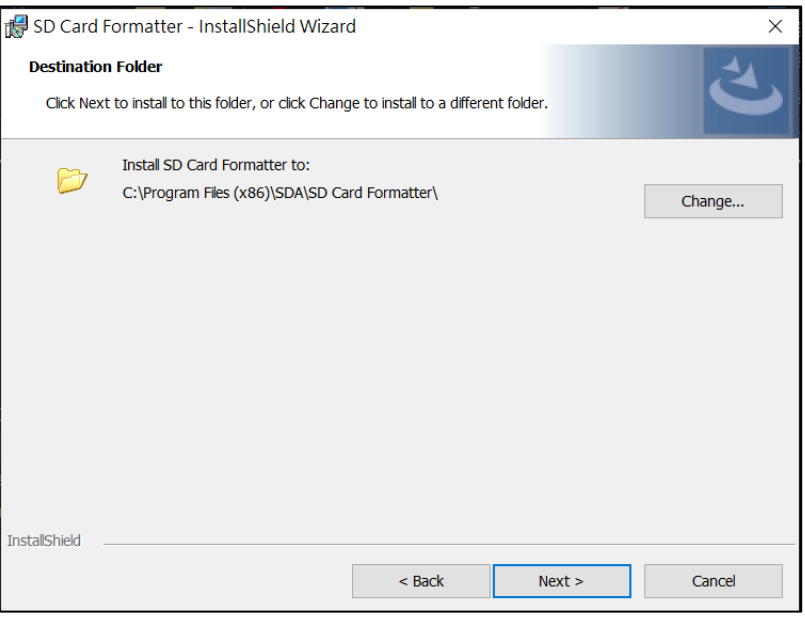

# 8. Click **"Install"**

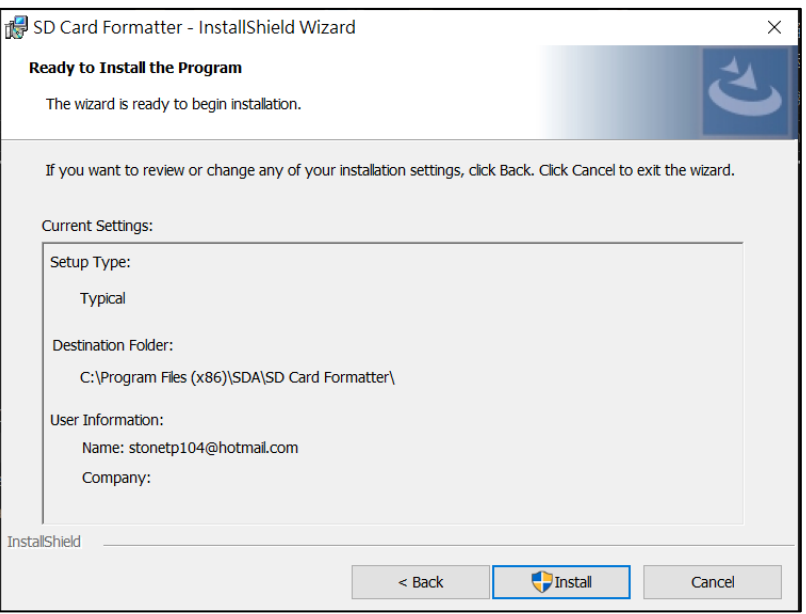

9. Click **"Finish"**

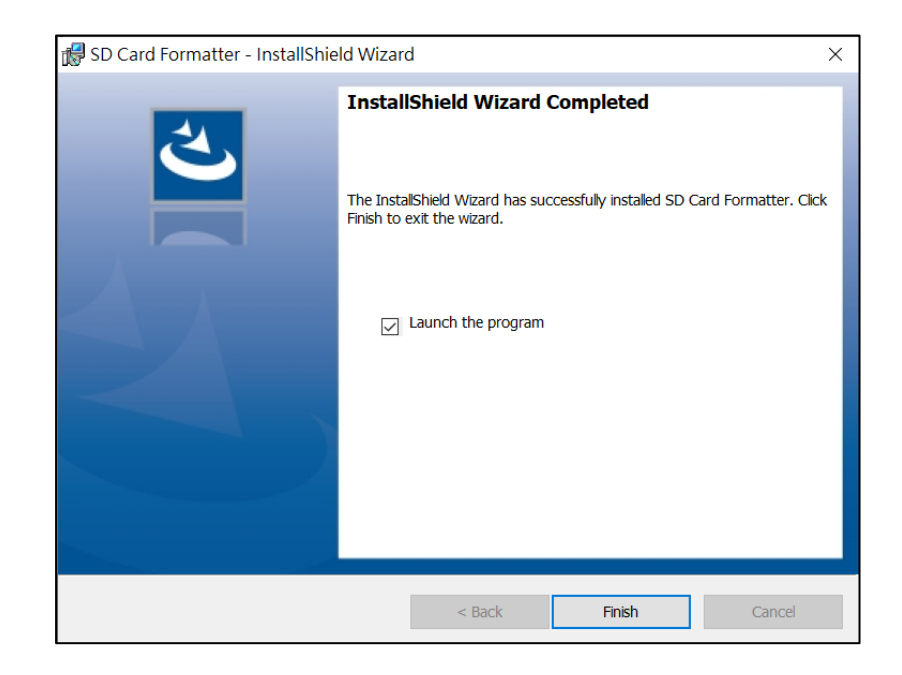

### 10. Start SD Card Formatter

- Select SD Card
- **Select Overwrite format**
- Volume label input **QSTARZ**
- Click **"Format"** to start

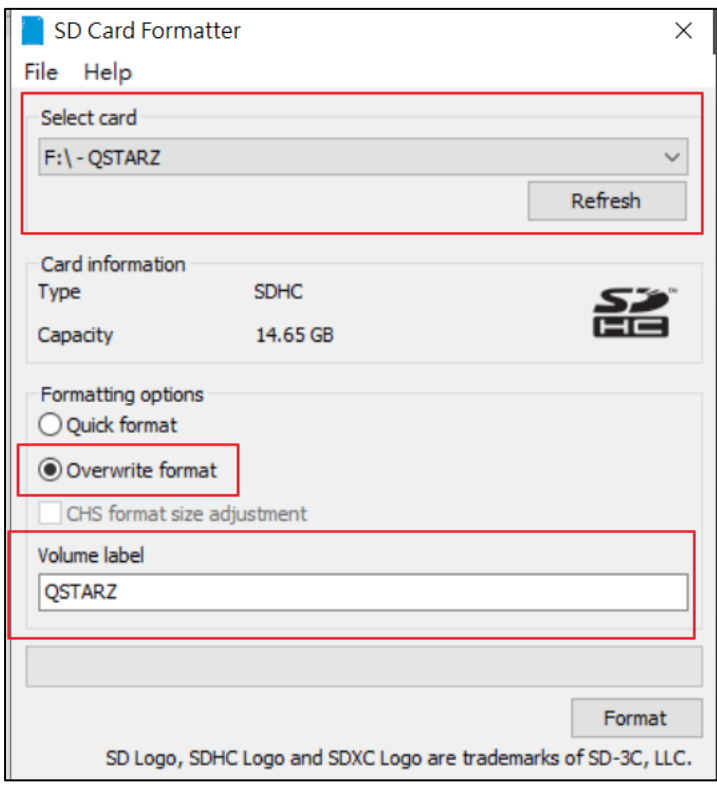

# 11. Click **"Yes"**

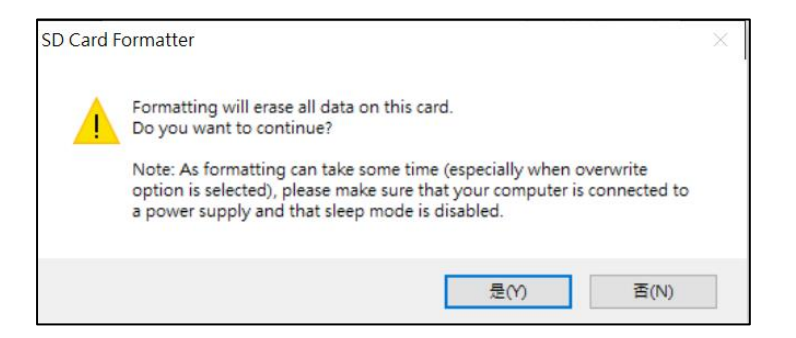

### 12. After formatting completed, click to finish.

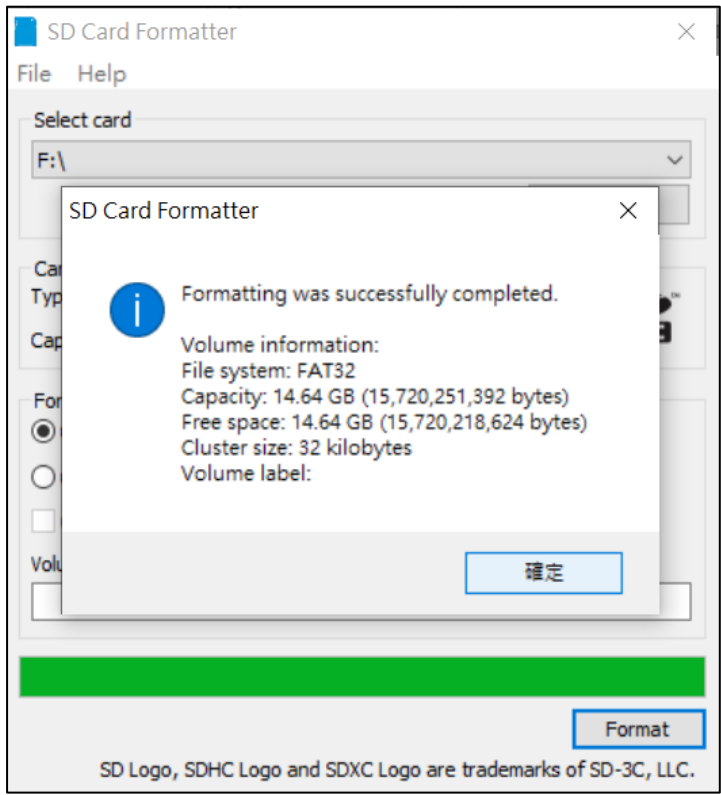

- 13. Restore backup data to SD card
- 14. Safely Remove Hardware and Eject media

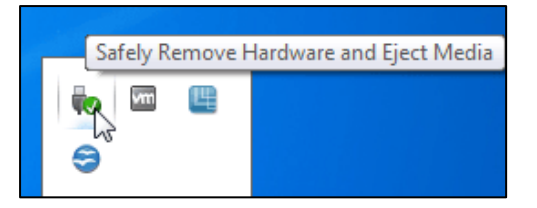

15. 14. Put the SD card back to the device and power on. The device will run the initialization automatically.